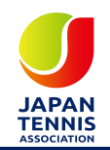

## **健康情報管理システムHeaLo 利用者マニュアル**

#### **2023年8月10日**

COPYRIGHT(C) ALL RIGHTS RESERVED BY JAPAN TENNIS ASSOCIATION

## **ご利用にあたって**

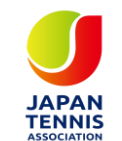

- **各キャリアメール(Docomo・AU・ソフトバンク)等をご利用の方は、事前にドメイン解除(受信許可設定 の追加)をお願いします。**
- **システムより、[healthcheck-healo@jta-tennis.or.jp](mailto:healthcheck-healo@jta-tennis.or.jp)のアドレスよりメールが送信されます。 メールアドレスか、@以降のドメイン( [jta-tennis.or.jp](mailto:healthcheck-healo@jta-tennis.or.jp) )を受信許可設定に追加します。**
- **Docomo: [https://www.nttdocomo.co.jp/info/spam\\_mail/domain/](https://www.nttdocomo.co.jp/info/spam_mail/domain/)**
- **AU: [https://www.au.com/support/service/mobile/trouble/mail/email/filter/detail/d](https://www.au.com/support/service/mobile/trouble/mail/email/filter/detail/domain/) [omain/](https://www.au.com/support/service/mobile/trouble/mail/email/filter/detail/domain/)**

• **ソフトバンク : <https://www.softbank.jp/mobile/support/mail/antispam/mms/whiteblack/>**

**※詳細は契約されている携帯会社様にお問合せください。**

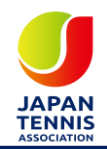

# 利用者登録について

#### **利用者登録について①**

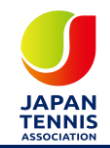

#### ■健康情報入力方法について

本大会に出場する選手大会当日より日程が終了するまで健康情報の記録をお願い致します。 以下の URL または OR コードより利用者登録をサイト上で行ってください。大会期間中 は遅くとも会場到着の1時間前までに登録を完了しておいてください。登録は1週間前よ り可能となります。(既往症などの登録)

詳細は別紙「健康情報管理システム HeaLo 利用者マニュアル」をご確認ください。 ※利用者マニュアルはこちらから

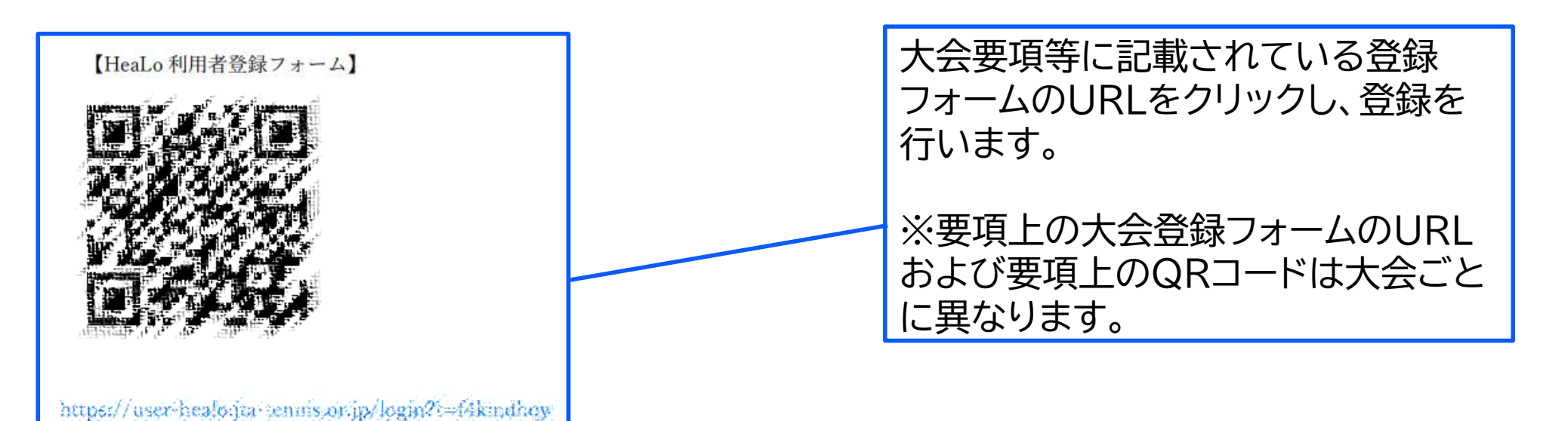

#### **利用者登録について②**

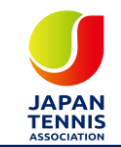

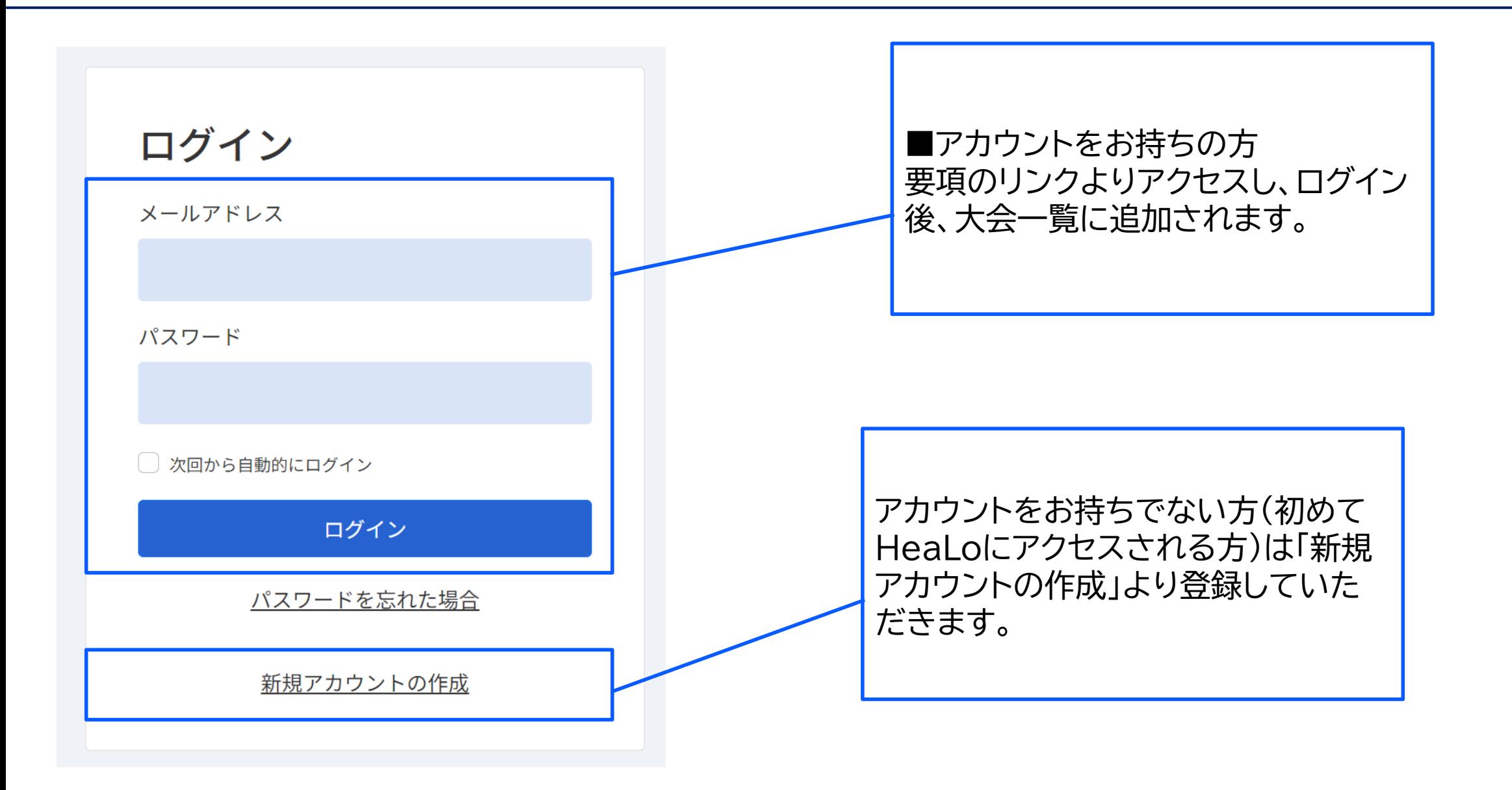

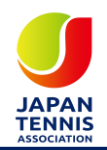

# **アカウント作成方法(初回のみ)**

## **アカウント作成方法(初回のみ)**

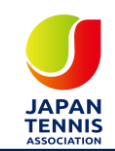

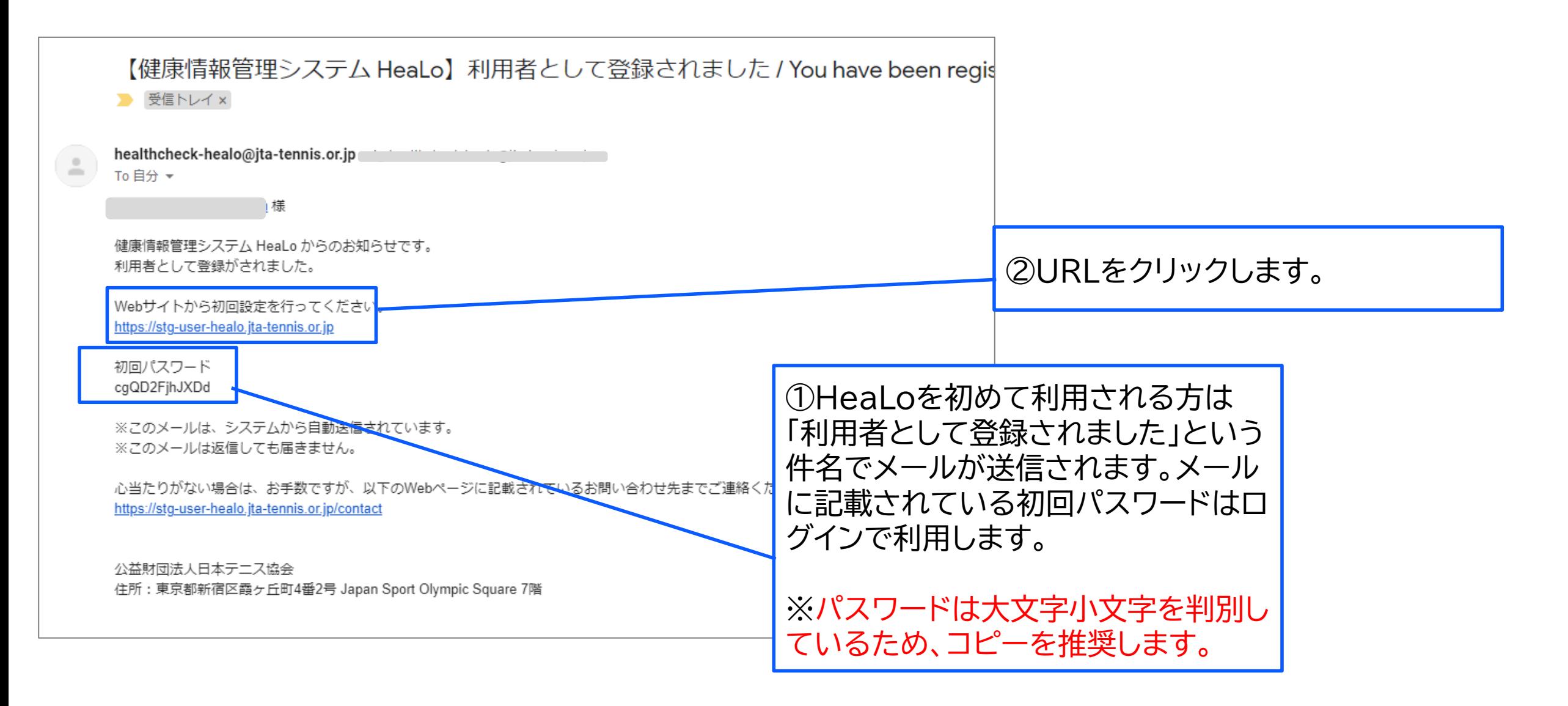

#### **アカウント作成方法(初回のみ)**

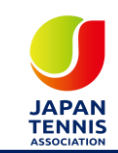

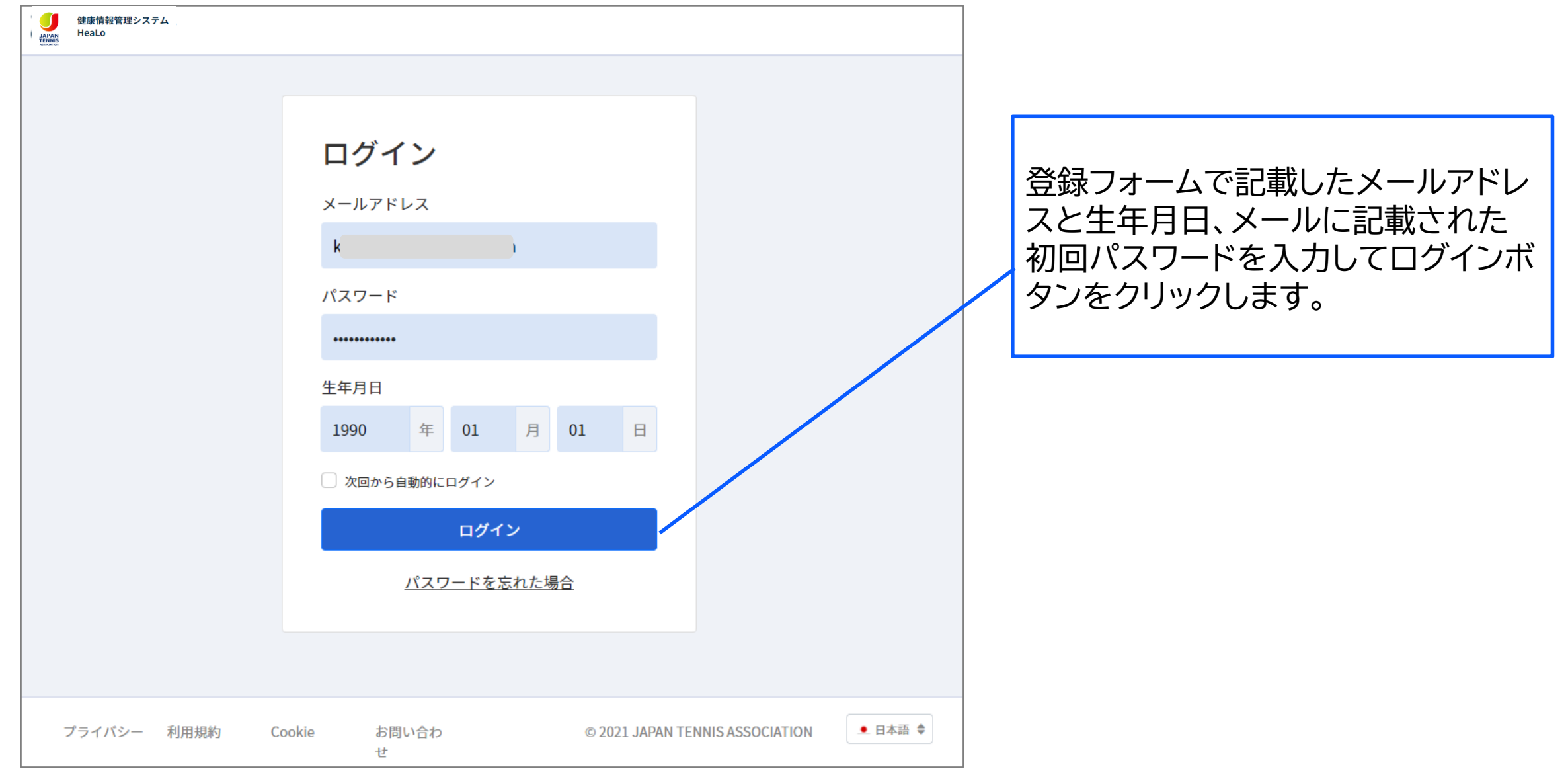

**アカウント作成方法(初回のみ)**

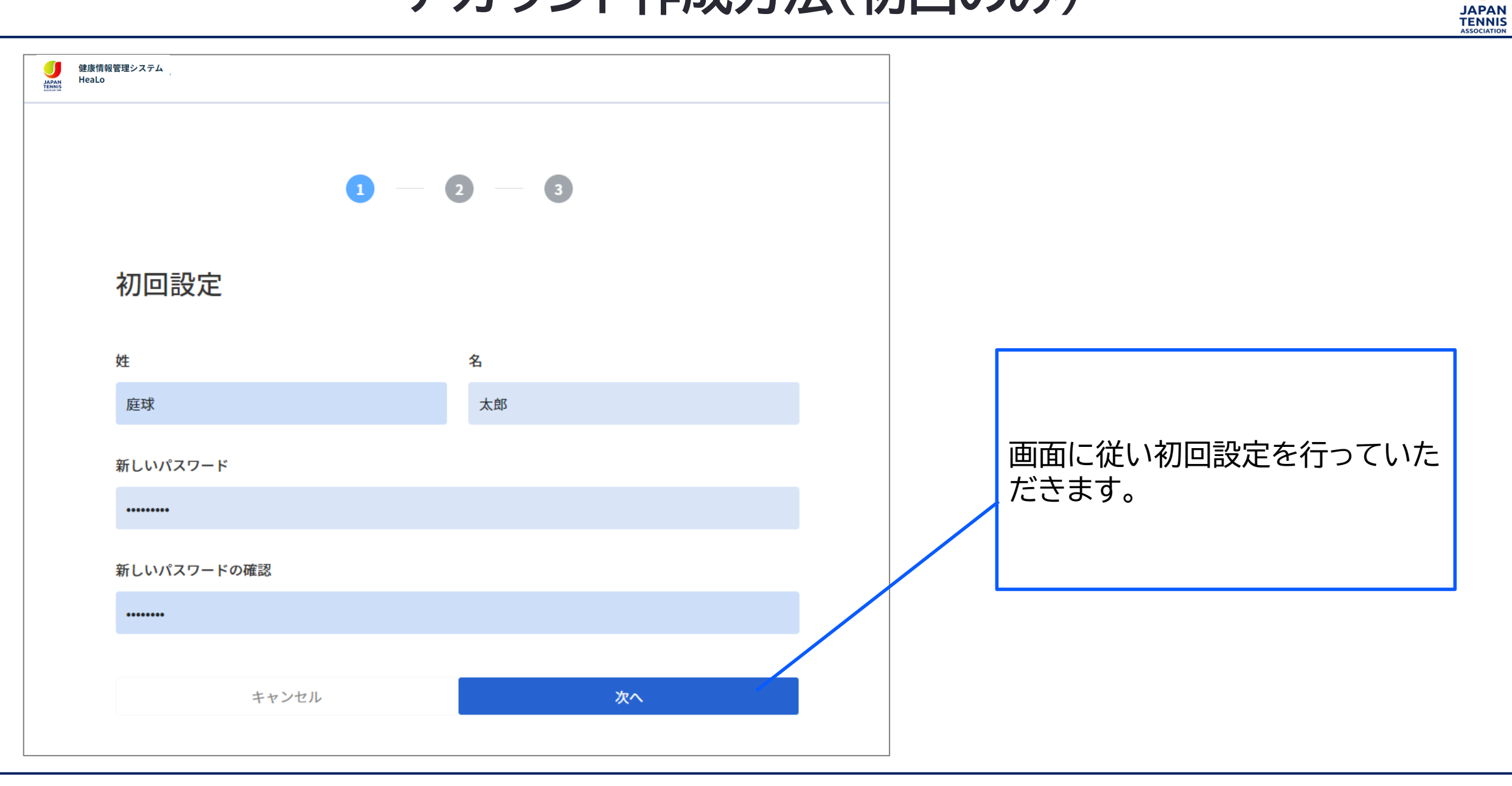

**アカウント作成方法(初回のみ)**

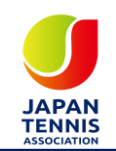

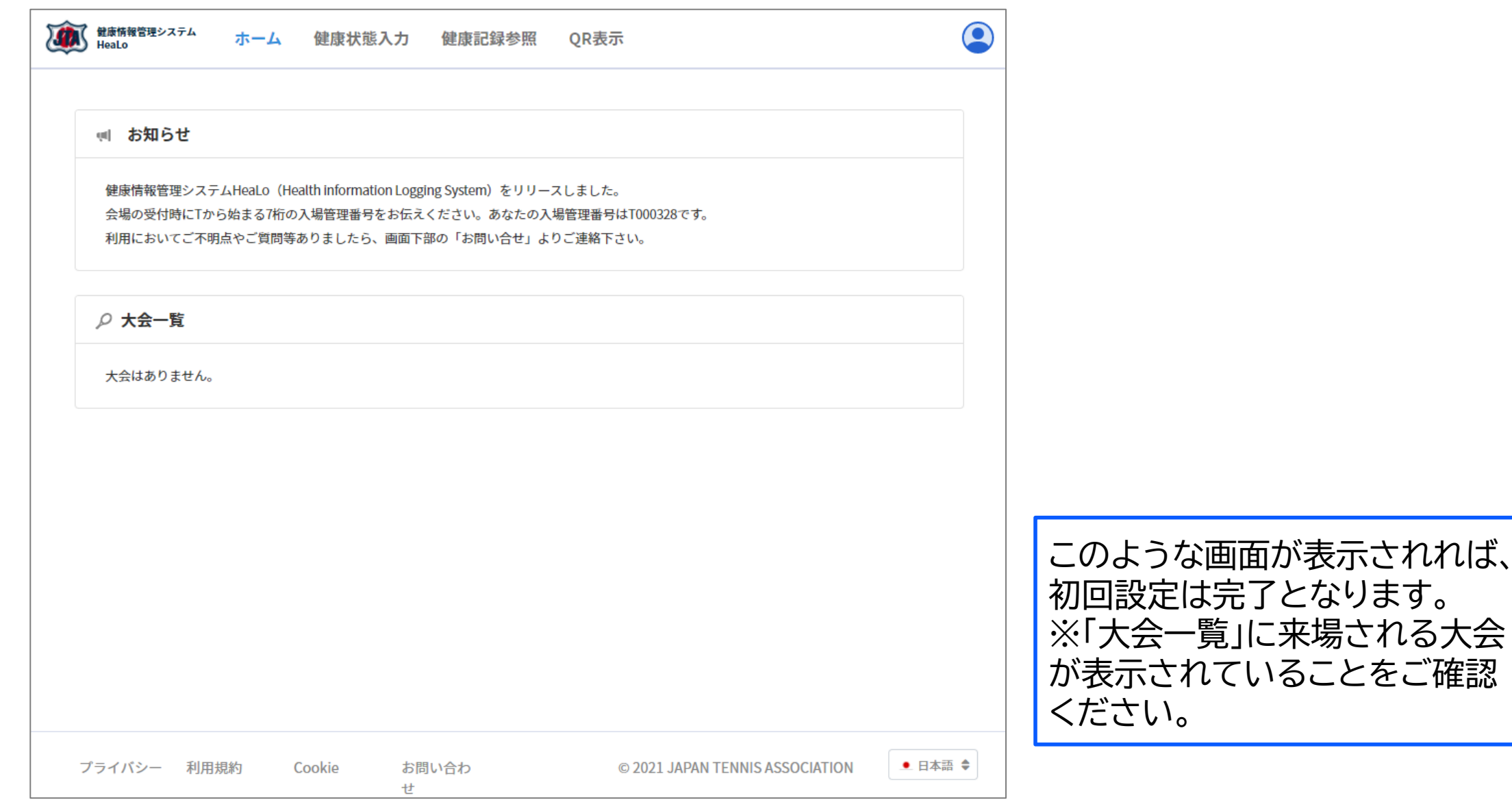

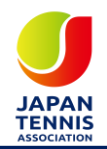

# 健康情報入力について

### **健康情報の入力について**

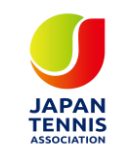

• **熱中症対策としての入力となりますので、大会期間中の入力のみとなります。また、過 去の日付についてはさかのぼっての健康状態の送信は不要となります。** • **欠場等の理由により健康状態の入力が不要となった場合には、「大会一覧」> より、 「リマインダーメールの停止」ボタンより朝の7時半のメールを停止できることが可能と なりました。**

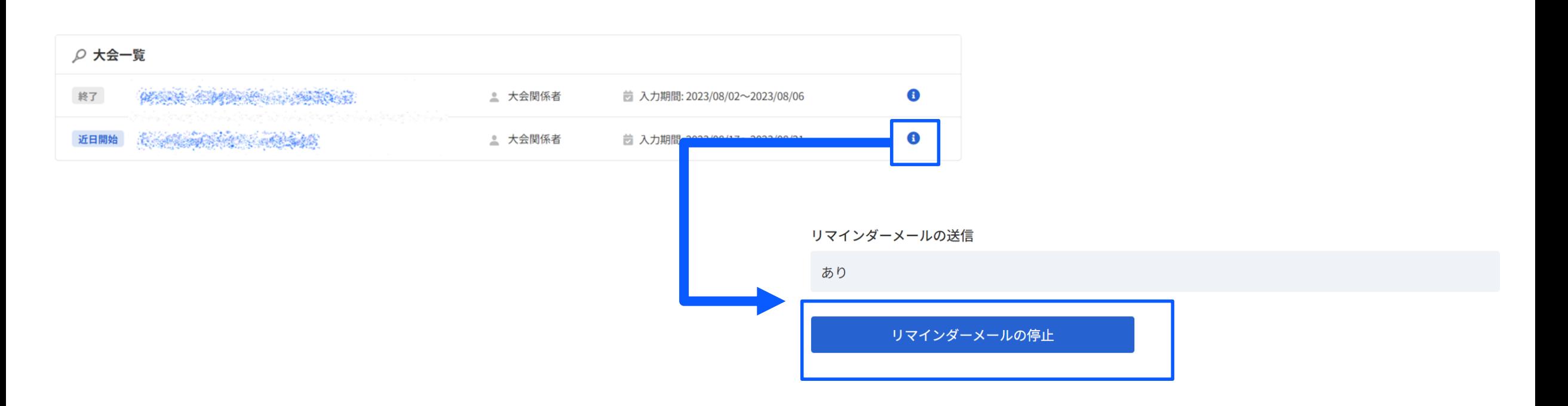

### **健康情報入力の方法**

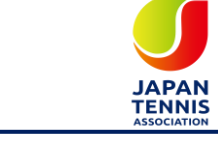

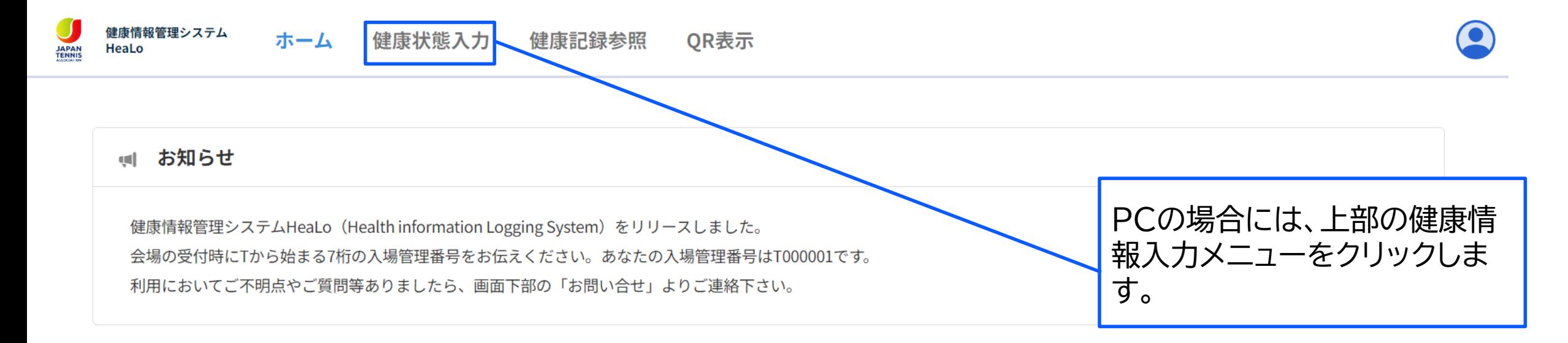

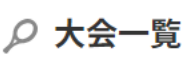

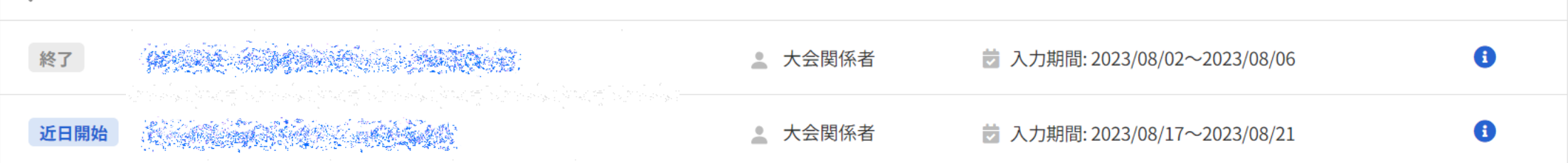

## **健康情報入力の方法**

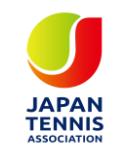

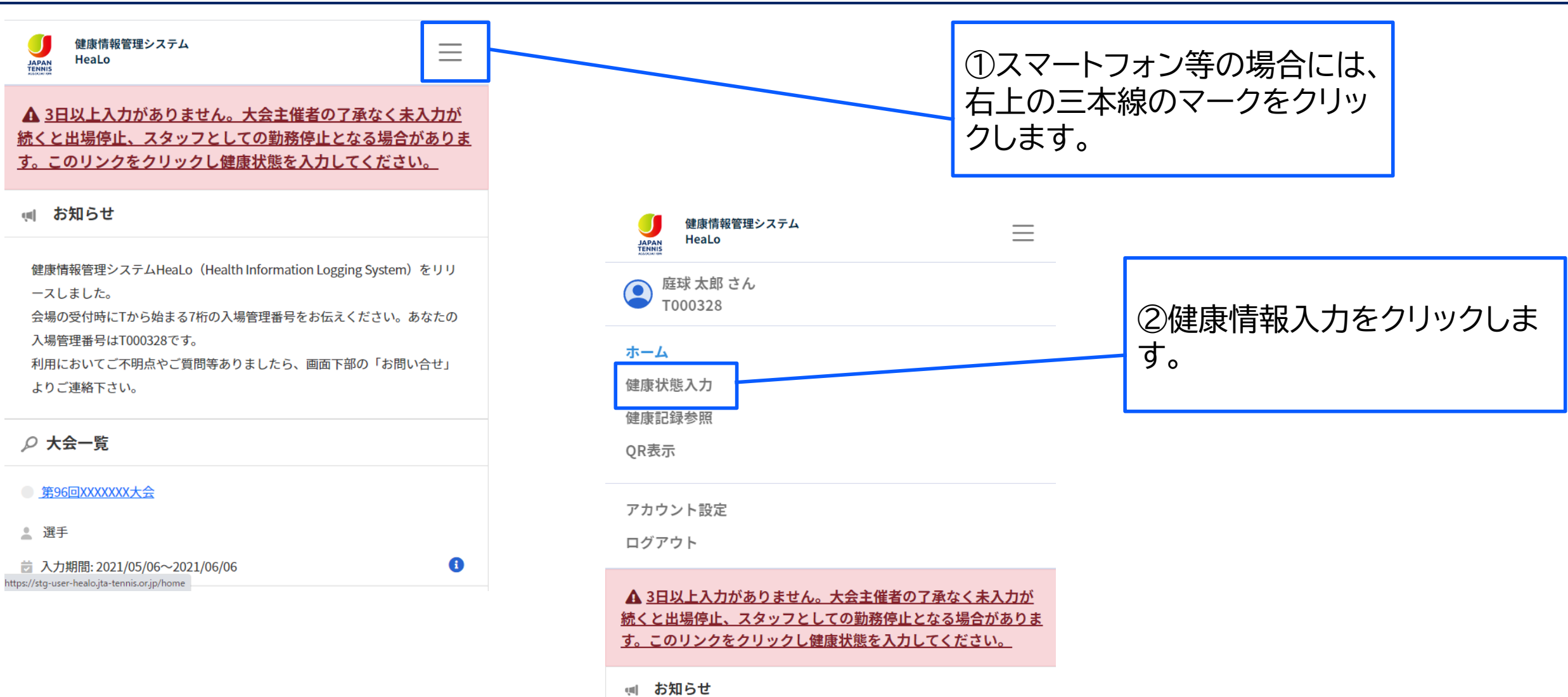

### **健康情報入力の方法**

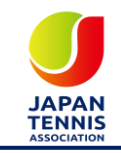

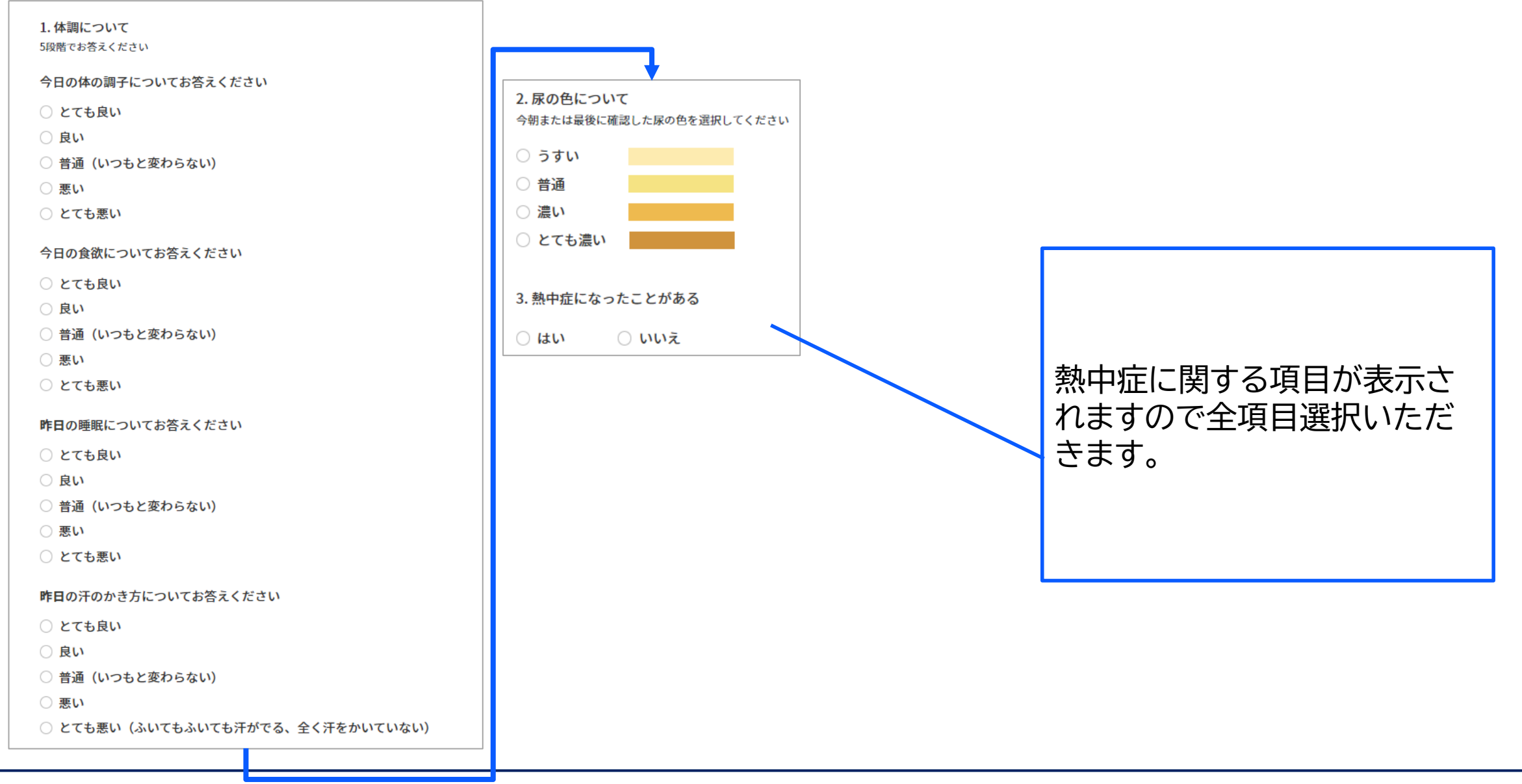

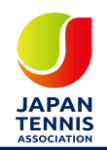

# **アカウント設定変更について(参考)**

#### アカウント設定変更について

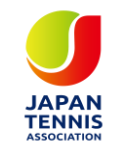

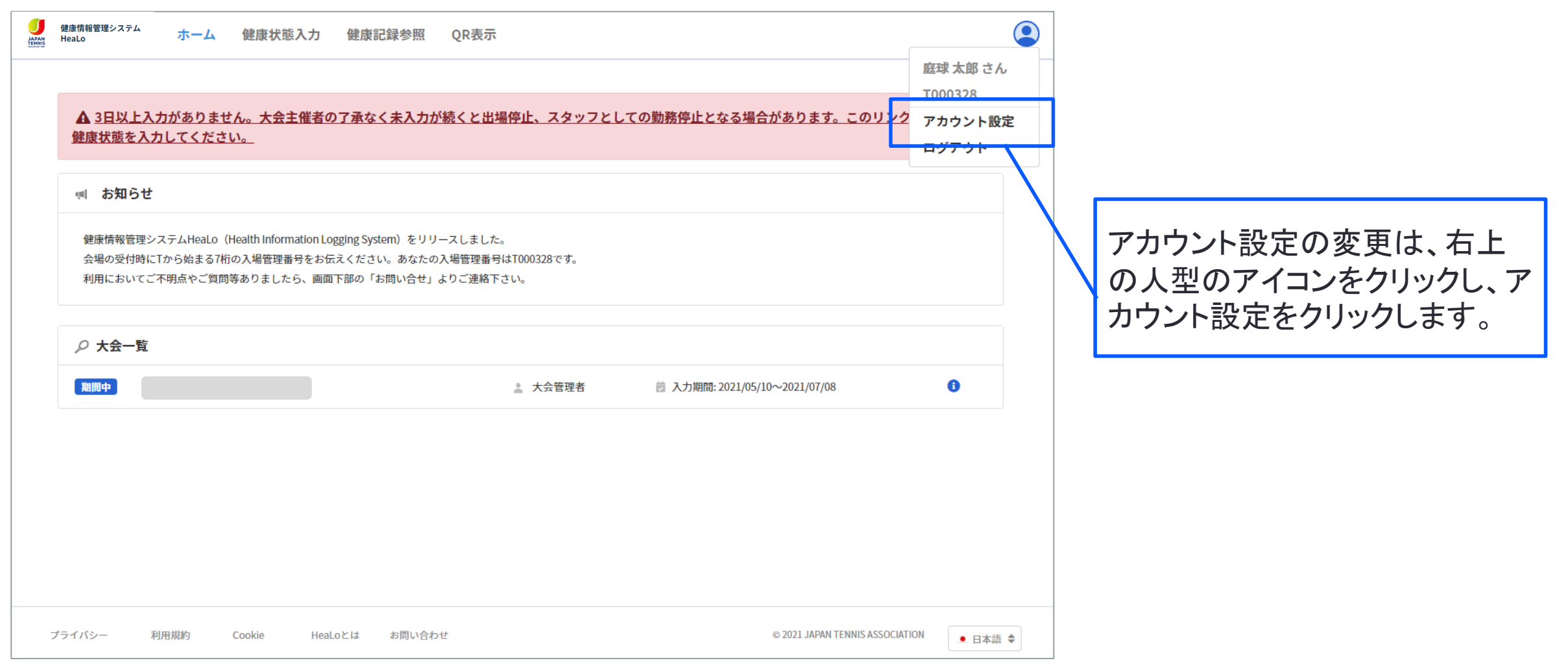

アカウント設定変更について

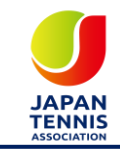

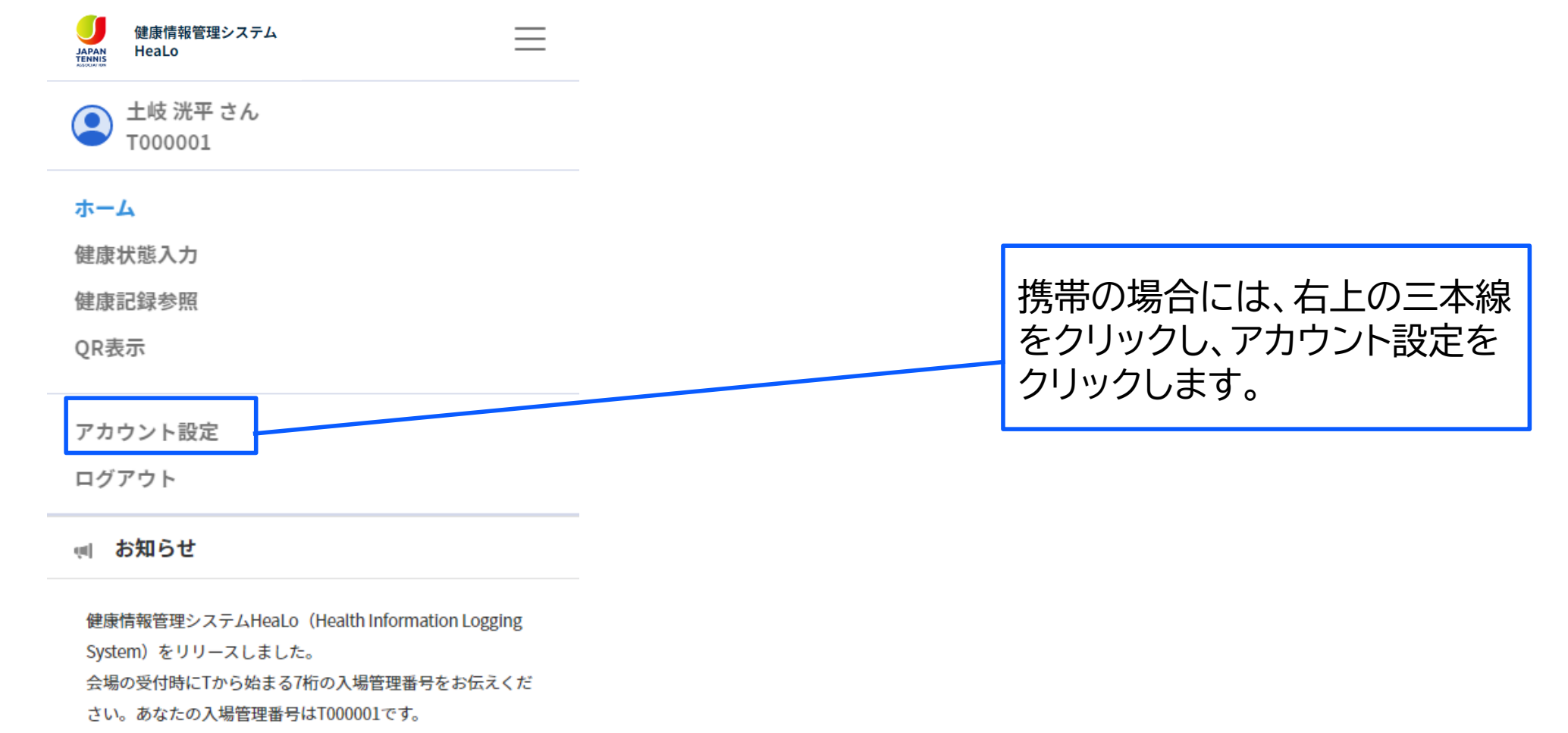

利用においてご不明点やご質問等ありましたら、画面下部の 「お問い合せ」よりご連絡下さい。

#### ○ 大会一覧

アカウント設定変更について

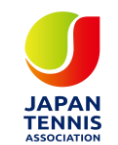

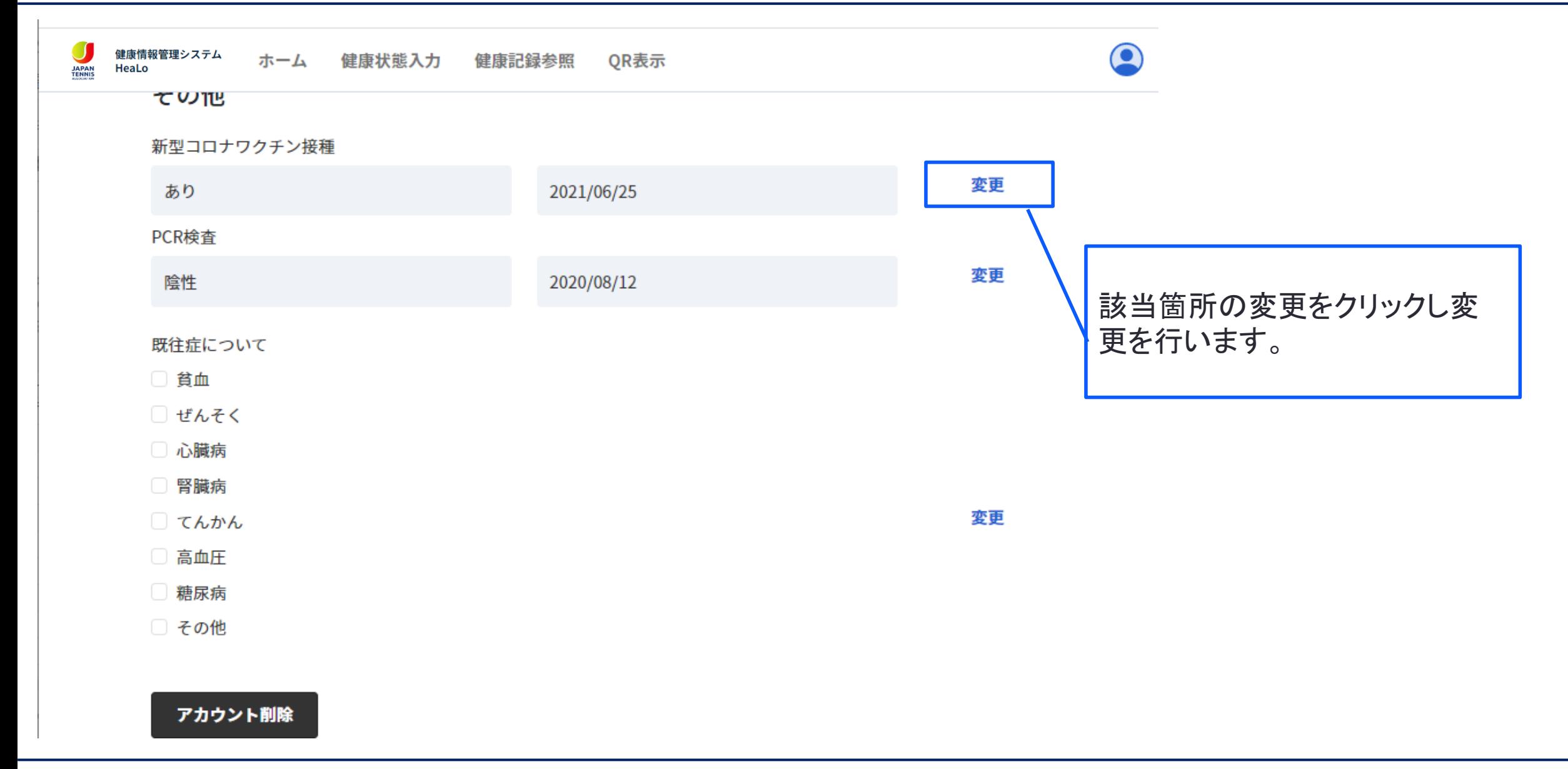

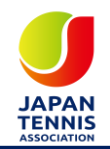

# **お問い合わせについて**

### **よくあるお問い合わせ**

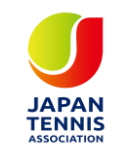

- **メールアドレスがIDになるため、複数名でメールアドレス共有はできないためお一人 ずつメールアドレスをご用意ください。(GmailやYahooなど無料のメールアドレス は作成いただけます。)**
- **一つの端末で複数IDを管理される場合には、ログアウト>ログインし、アカウントを切 り替えて操作をお願い致します。**
- **10回以上ログインの誤操作があり、「アカウントロックの解除」及びキャリアメール等の メールフィルター設定の影響による「初回パスワードの再送」については、次ページの** お問い合わせフォームよりご連絡ください。

## **お問い合わせについて**

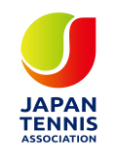

• **よくあるお問い合わせを下記のページに掲載しております。**

**URL: <https://www.jta-tennis.or.jp/information/tabid/736/Default.aspx>**

• **利用時におけるお問い合わせは下記のフォームより受け付けております。**

**URL: <https://jta-tennis.atlassian.net/servicedesk/customer/portal/2/group/13>**

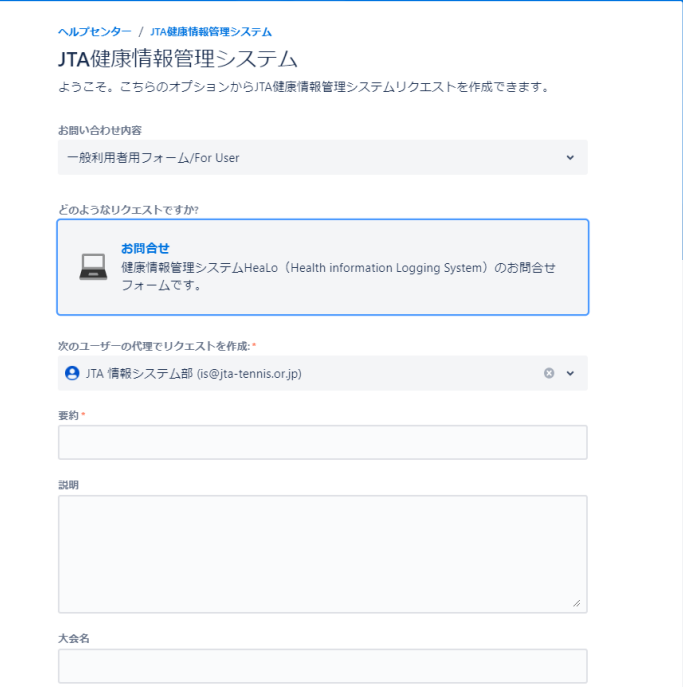

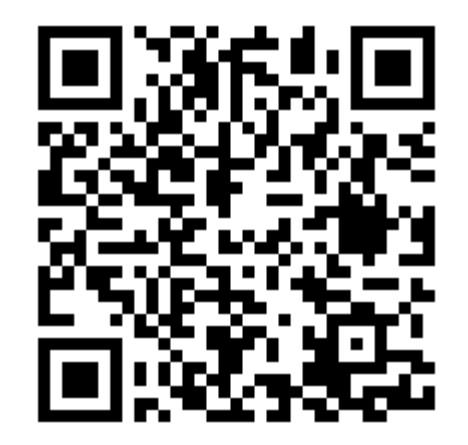